# Origin

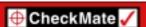

# **CheckMate Newsletter**

May 2006

#### **Articles In This Newsletter**

- ACMC CMM and Dimensional Metrology Workshop
- Origin Webinar Session Translating & Organizing Files from other CAD Systems
- Dimensions Appear As Boxes
- Dual Monitor Problems

To print this newsletter, please go to http://www.origin.com/public/newsletters\_entry.htm and download the pdf version.

To Unsubscribe to this newsletter select Mailto and place unsubscribe checkmate in body of message.

Mailto:

## **ACMC CMM and Dimensional Metrology Workshop**

The Association for Coordinate Metrology Canada (ACMC) is pleased to announce the 2006 ACMC Annual Workshop. This internationally-recognized annual event is in its 11th year and again we have organized an agenda with excellent presentations given by renowned metrology experts from around the world on subjects such as probing, GD&T, CMM – CAD integration, laser scanning, etc.

We cordially invite you to participate! Our conference is not limited to Canadians and everybody is welcome!

This year the meeting will be held at the Institute for National Measurement Standards, National Research Council Canada in Ottawa, Ontario on June 22-23, 2006. Please visit and bookmark our web site: <a href="http://www.acmccanada.ca">http://www.acmccanada.ca</a> . Just click on the ACMC 2006 Workshop to find information about the Agenda, Presentations, Accommodation, etc. For first-time participants, the web site's "AGM Archives" section provides a good overview of our meetings of previous years. Bring your friends and family, stay the weekend, and tour Canada's capital city.

If you have any questions, please do not hesitate to get in touch with any of the Steering Committee Members at Contact Us, or our INMS Administrative Assistant, Debbie Black, at (613) 990-2999 (debbie.black@nrc.ca).

Looking forward to seeing you in Ottawa.

Kostadin Doytchinov ACMC Secretary (613) 991-0265

### **Origin Webinar Session**

Translating & Organizing Files from other CAD Systems

Transferring files from one CAD system to another can be a challenge at times. Some problems can be prevented by pointing to an option file that is flavored to a particular CAD system.

This Webinar session will cover things to be aware of when translating an IGES or STEP file.

Some companies deal with large files that get very difficult to work with. Tips will be covered on how on to cut down on the size as they are translated and then organizing your data after you bring it into CheckMate.

The "Translating & Organizing Files from other CAD Systems" Webinar session will be presented Tuesday, June 6th at 11:00 AM EST.

Registration for this Webinar is free to all customers with a current annual support plan with Origin International.

Select on the following link to register for this Webinar. You will receive a confirmation along with information on how to join.

Register for Origin's Webinar Session on Tuesday, June 6<sup>th</sup> at 11:00 am Session by selecting the following link.

https://origin.webex.com/origin/k2/j.php?ED=90255027&UID=46430047

# **Dimensions Appear As Boxes**

## **Ouestion:**

I brought in an IGES file and my dimensions appear as boxes.

#### **Solution:**

You need to type in QTEXT at the command line and turn it off. When QTEXT (Quick Text) is on, AutoCAD displays each text and attribute object as a bounding box around the text object. Turning QTEXT mode on reduces the time it takes AutoCAD to redraw and regenerate drawings that contain many text objects.

# **Dual Monitor Problems**

# **Question:**

I am using dual monitors with my programming browser in the secondary monitor. I am unable to turn a feature off or switch the M/A/P function with the browser in the other monitor, but if I drag it over to the primary monitor these functions do work.

#### **Solution:**

This is a Windows limitation/bug Work around:

- Un dock the browser (programming or root cause)
- Swap location of the Graphic window and browser